$\mathbf I$ 

# **DCI**

The following are the DCI REST APIs:

- **•** [Get Fabric Automation DCI Settings, page -67](#page-2-0)
- **•** [Update Fabric Automation DCI Settings, page -68](#page-3-0)
- **•** [List DCI pairs, page -69](#page-4-0)
- **•** [Create DCI Pairs, page -70](#page-5-0)
- **•** [Get DCI Pairs with Node Id, page -71](#page-6-0)
- **•** [Update DCI Pairs with Node ID, page -72](#page-7-0)
- [Delete DCI Pairs with Node ID, page -73](#page-8-0)
- **•** [Get DCI Pairs with Node ID and Peer ID, page -74](#page-9-0)
- **•** [Update DCI Pairs with Node ID and Peer ID, page -75](#page-10-0)
- [Delete DCI Pairs with Node ID and Peer ID, page -76](#page-11-0)
- **•** [Create Partition with DCI Option, page -77](#page-12-0)
- **•** [Update Partition with DCI ID, page -78](#page-13-0)
- **•** [Update Partition to Disable DCI Extension, page -79](#page-14-0)
- **•** [Update Partition to Enable DCI Extension, page -80](#page-15-0)
- **•** [List All Extended Partitions, page -81](#page-16-0)
- **•** [List All Extended Partitions with a VRF, page -82](#page-17-0)
- **•** [List all Extended Partitions in an Organization, page -83](#page-18-0)
- **•** [Get Extended Partition, page -84](#page-19-0)

#### **Status**

 $\Gamma$ 

The following table details the API Response code, status and, the HTTP methods.

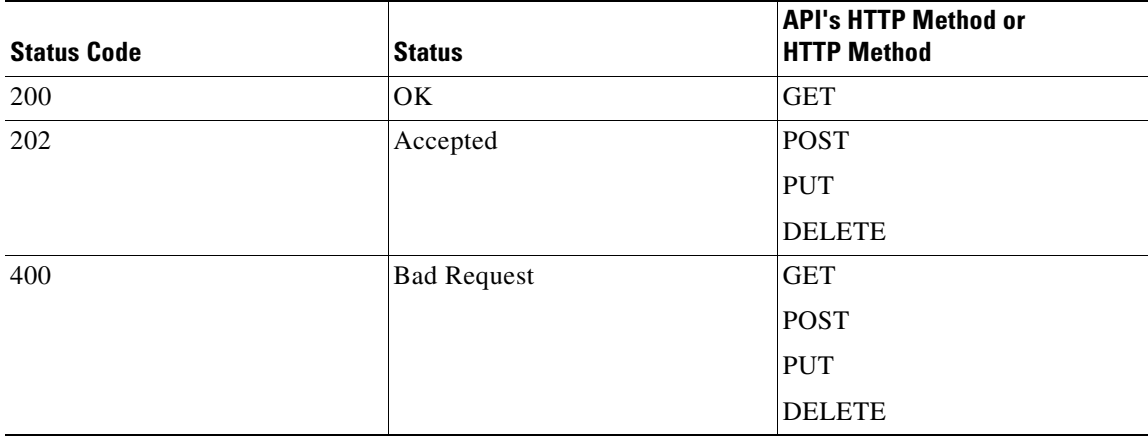

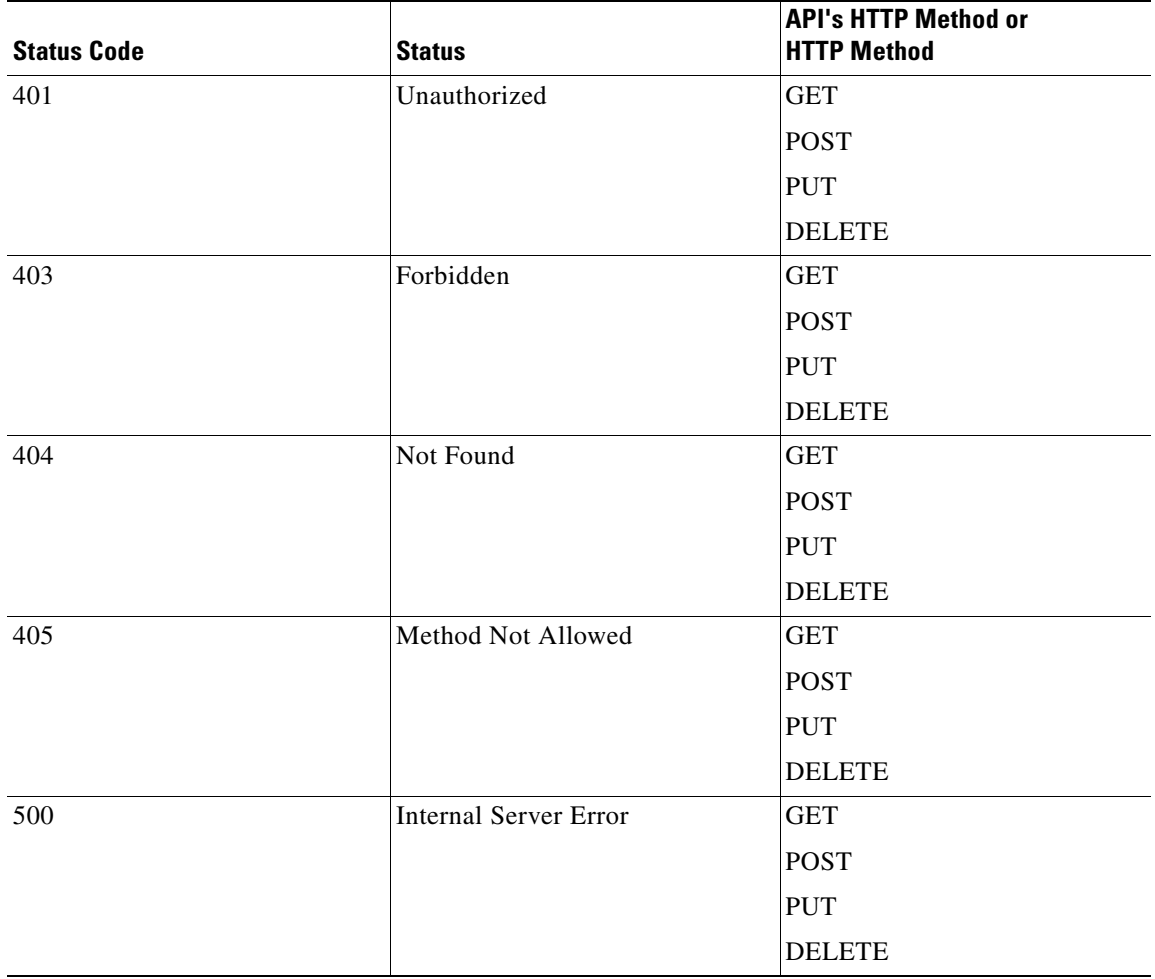

 $\blacksquare$ 

## <span id="page-2-0"></span>**Get Fabric Automation DCI Settings**

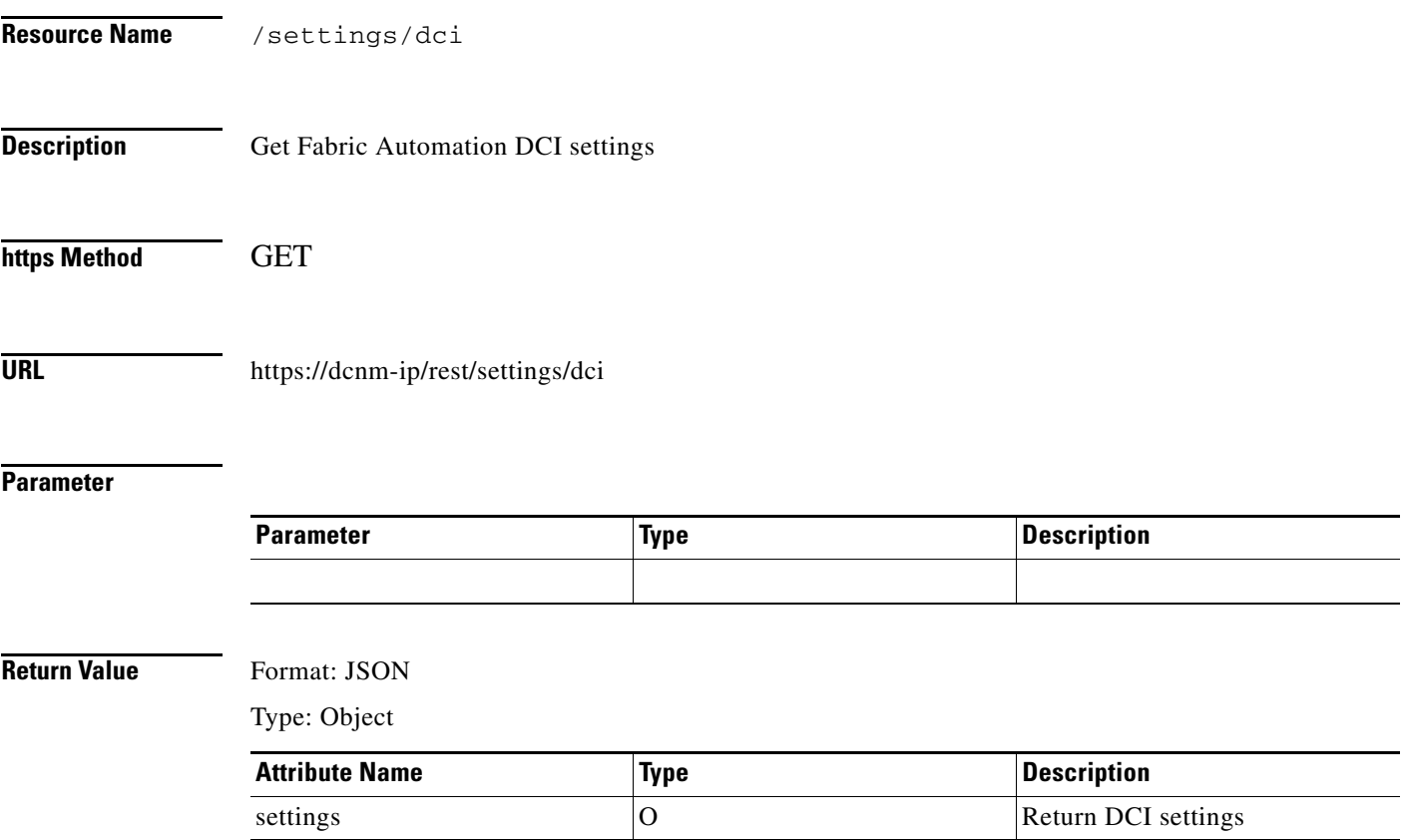

## <span id="page-3-0"></span>**Update Fabric Automation DCI Settings**

 $\blacksquare$ 

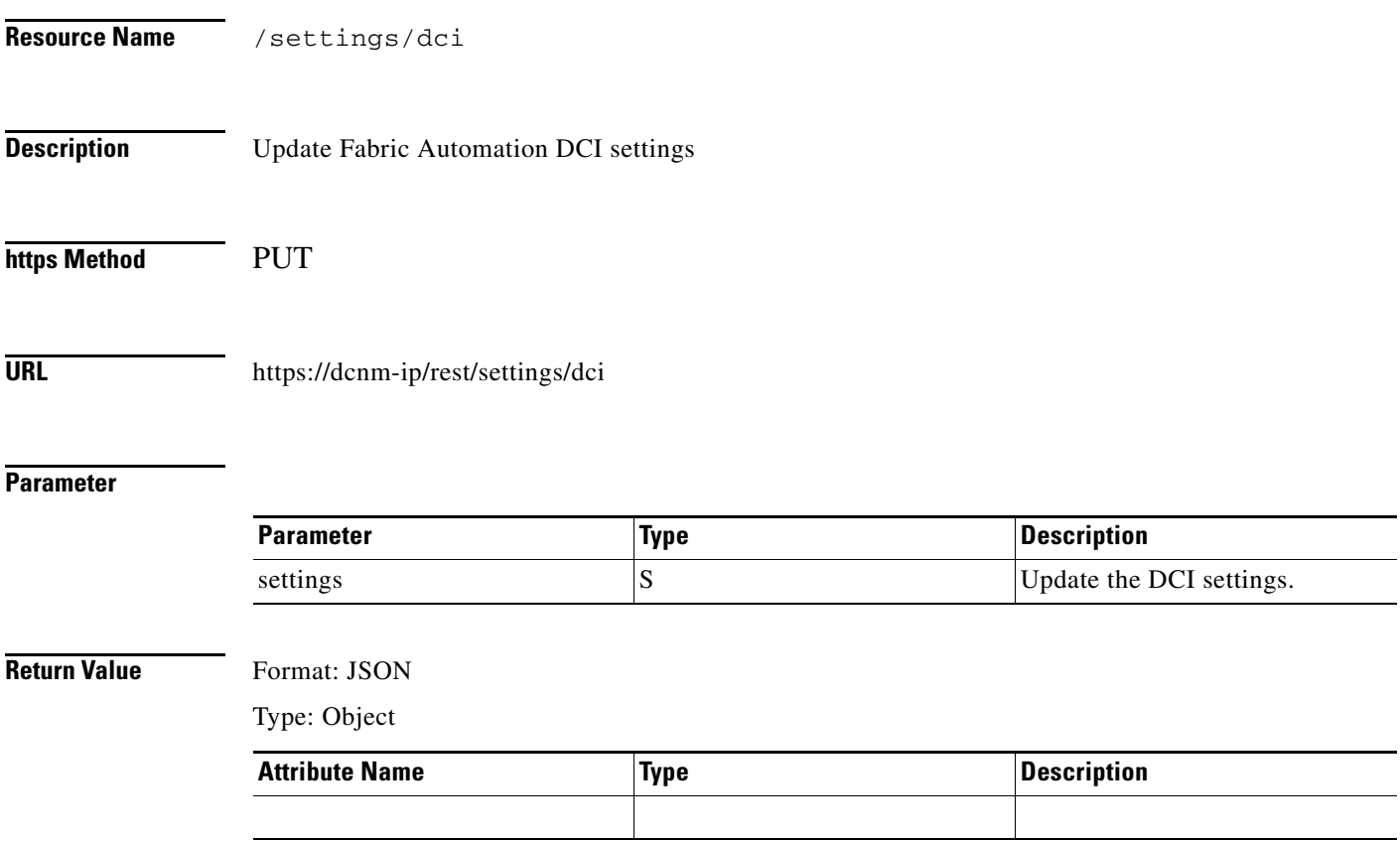

 $\mathbf{I}$ 

## <span id="page-4-0"></span>**List DCI pairs**

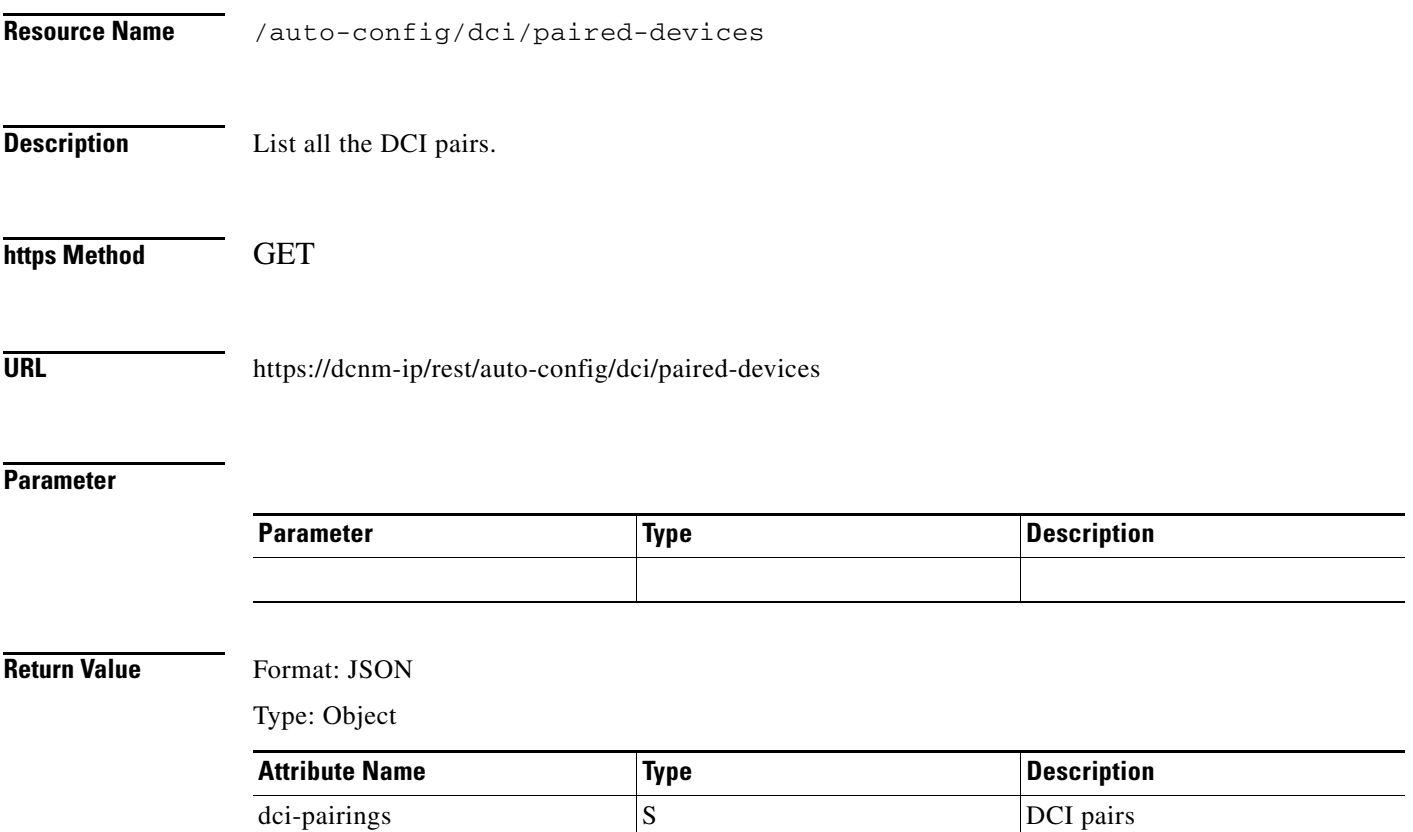

#### <span id="page-5-0"></span>**Create DCI Pairs**

**The Second Second** 

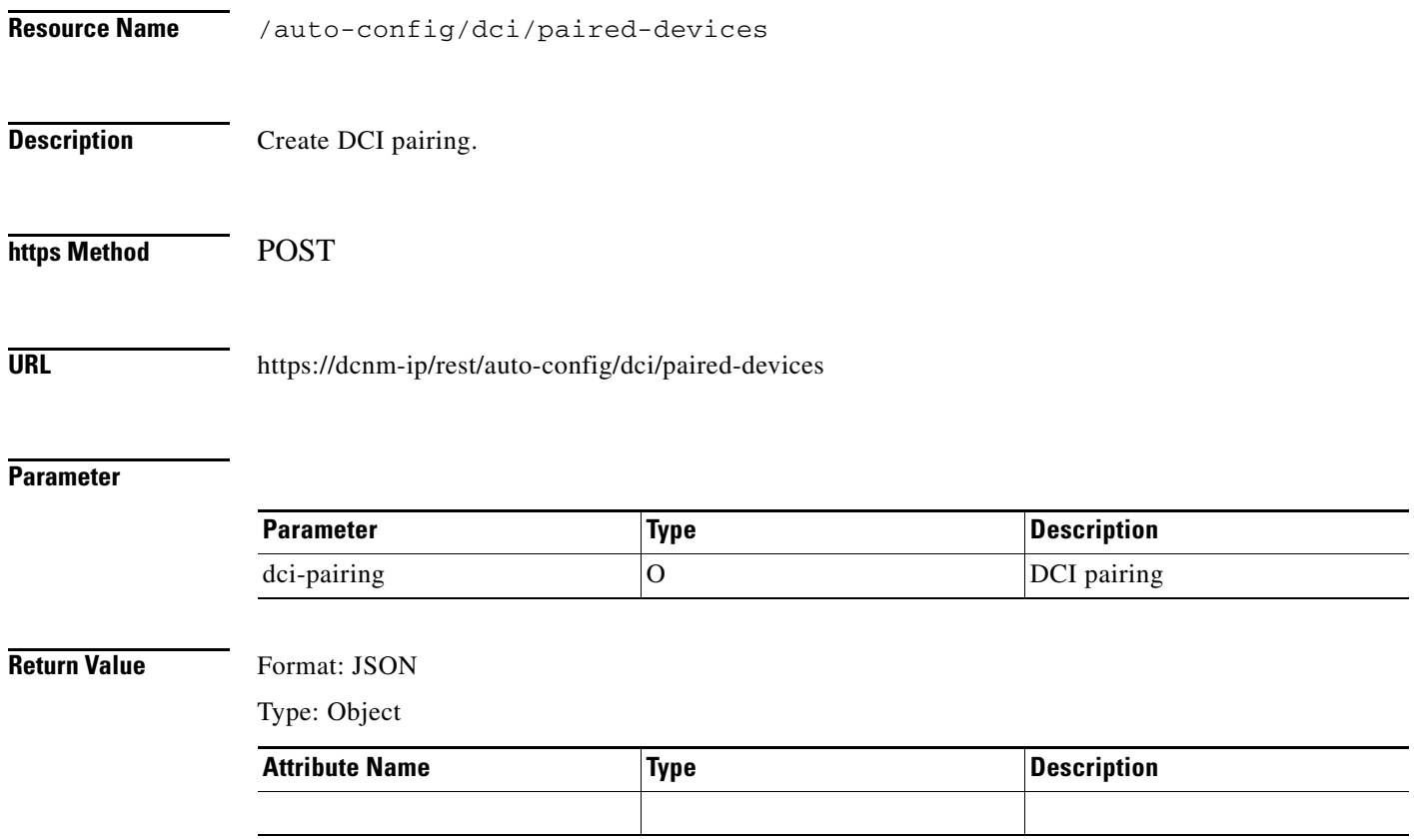

П

#### <span id="page-6-0"></span>**Get DCI Pairs with Node Id**

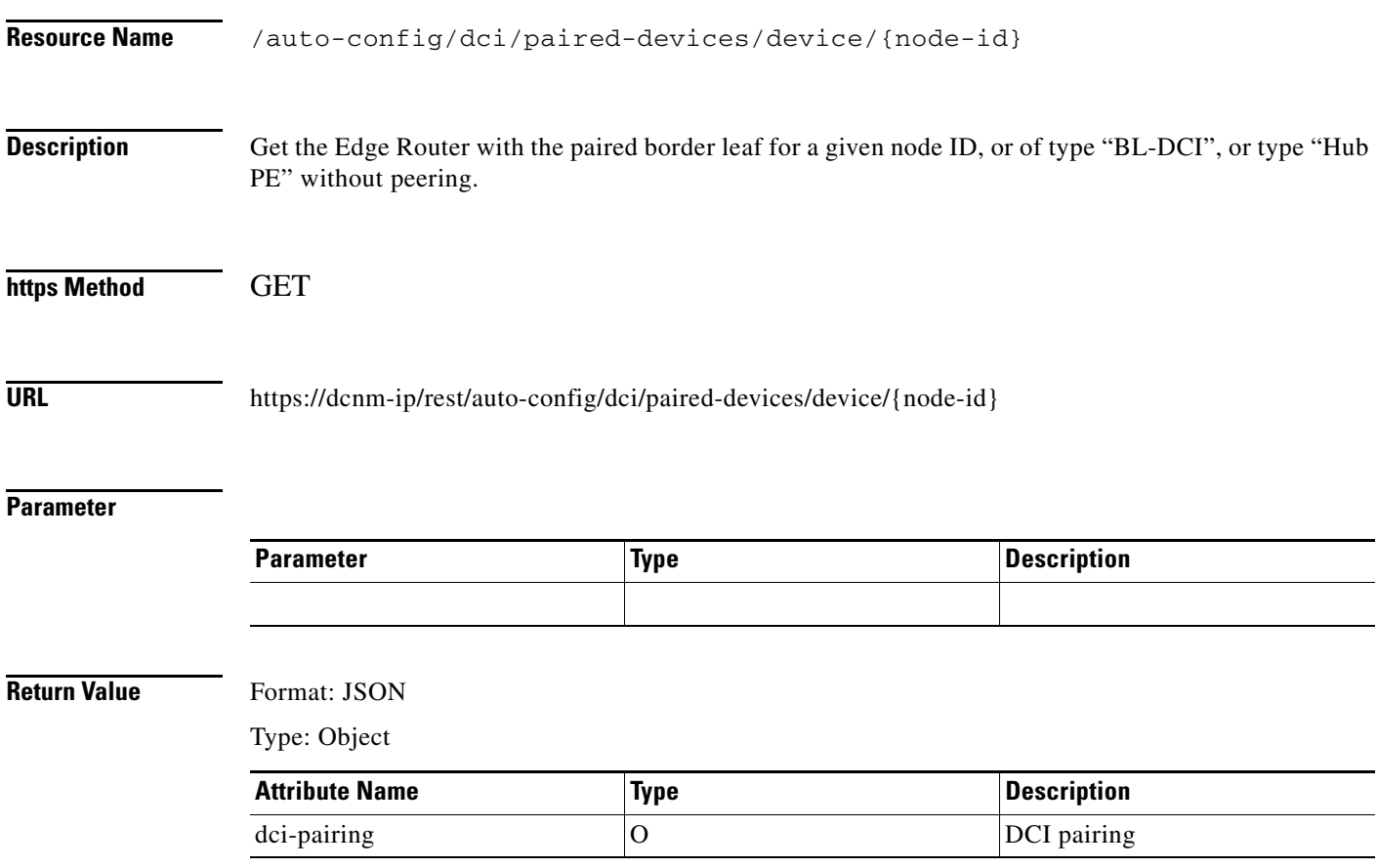

## <span id="page-7-0"></span>**Update DCI Pairs with Node ID**

**The State** 

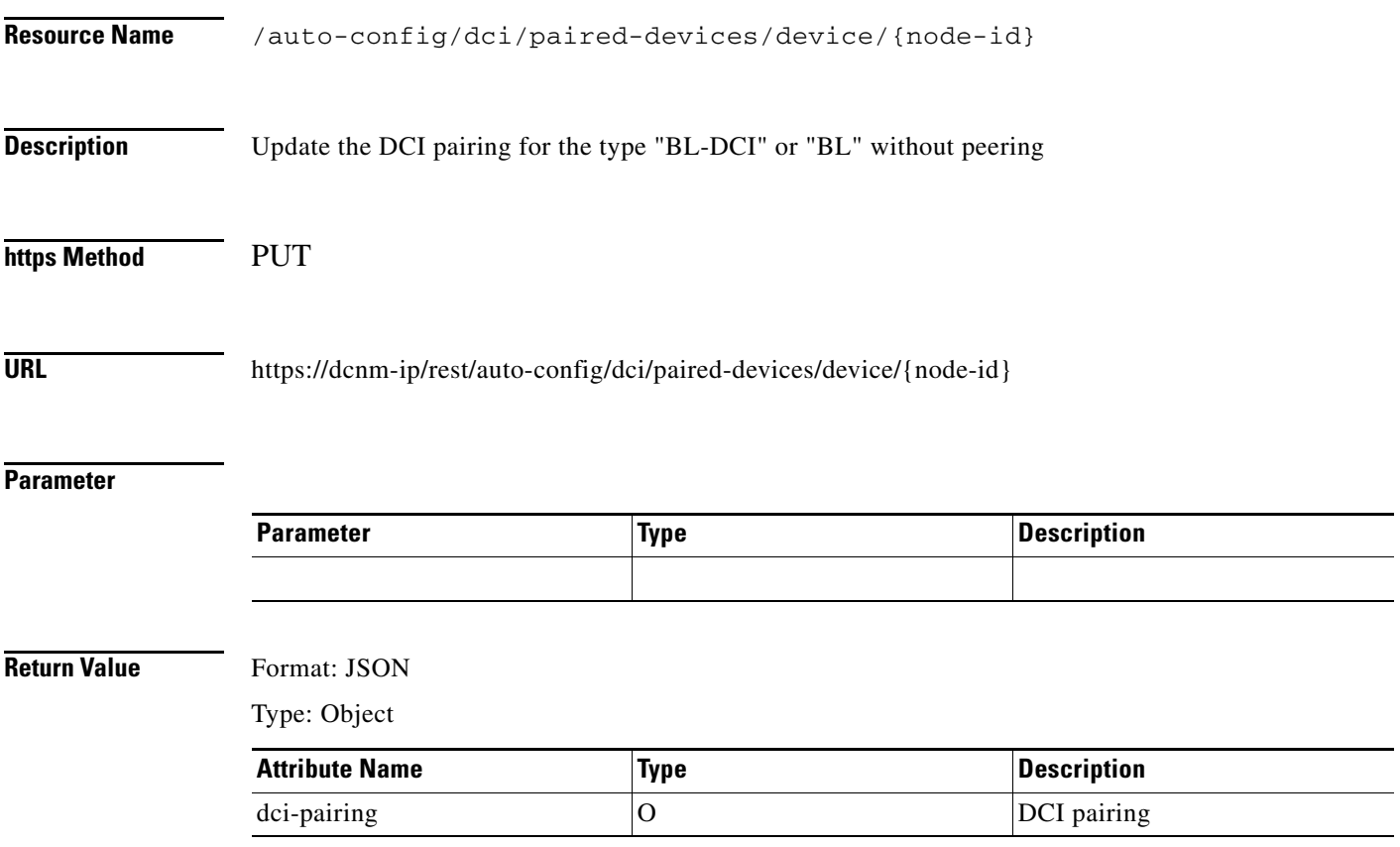

#### <span id="page-8-0"></span>**Delete DCI Pairs with Node ID**

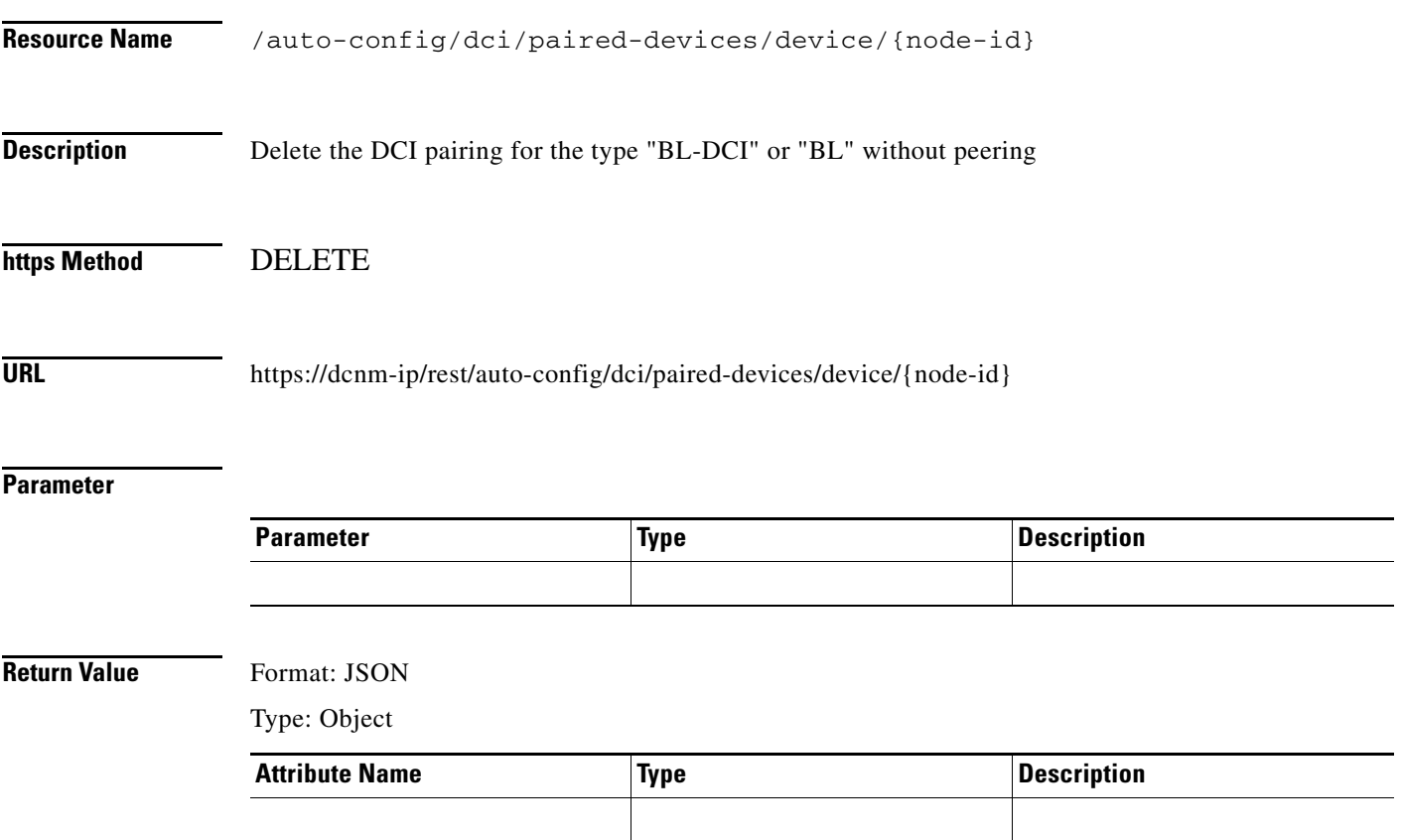

#### <span id="page-9-0"></span>**Get DCI Pairs with Node ID and Peer ID**

**The Second Second** 

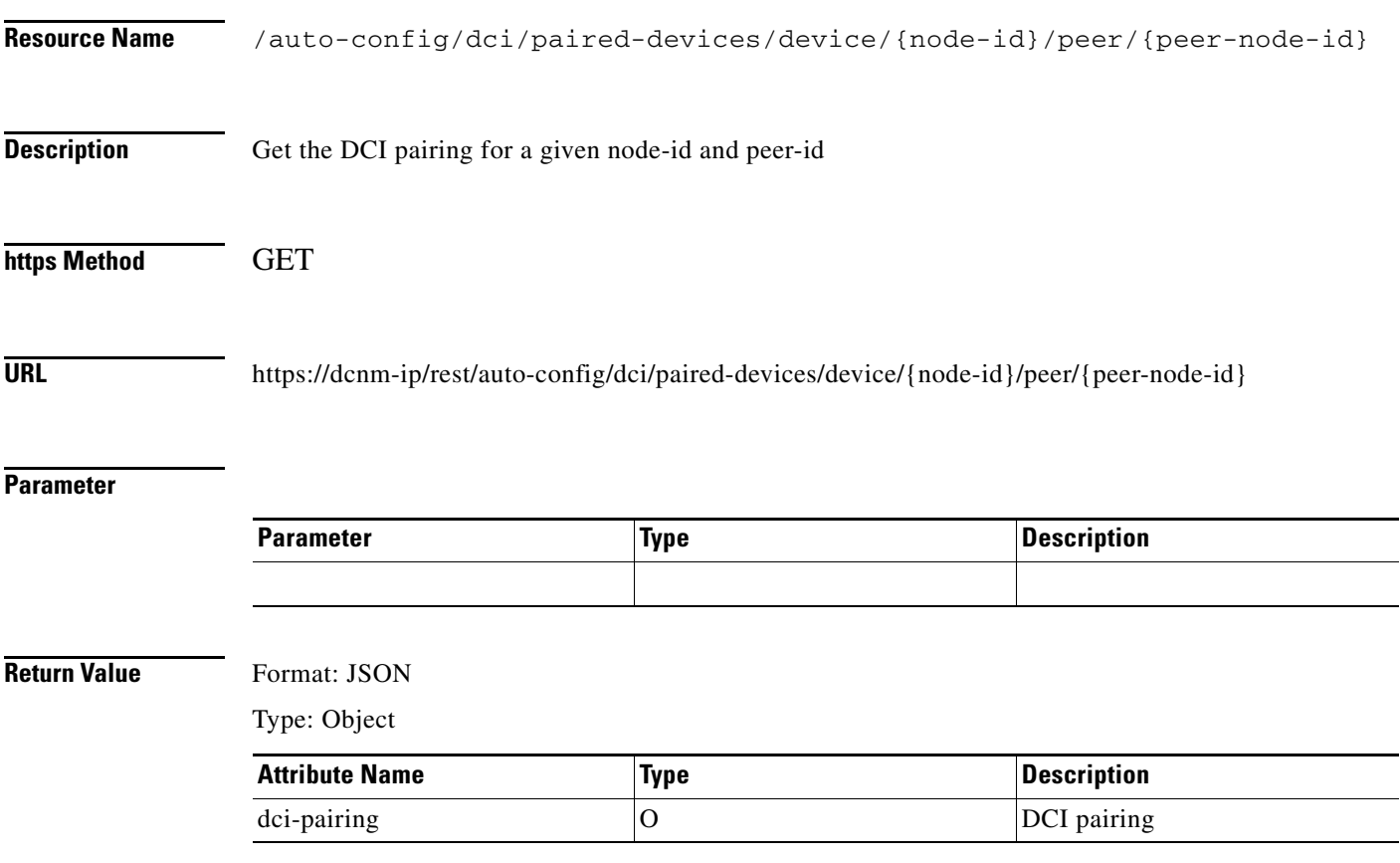

×

## <span id="page-10-0"></span>**Update DCI Pairs with Node ID and Peer ID**

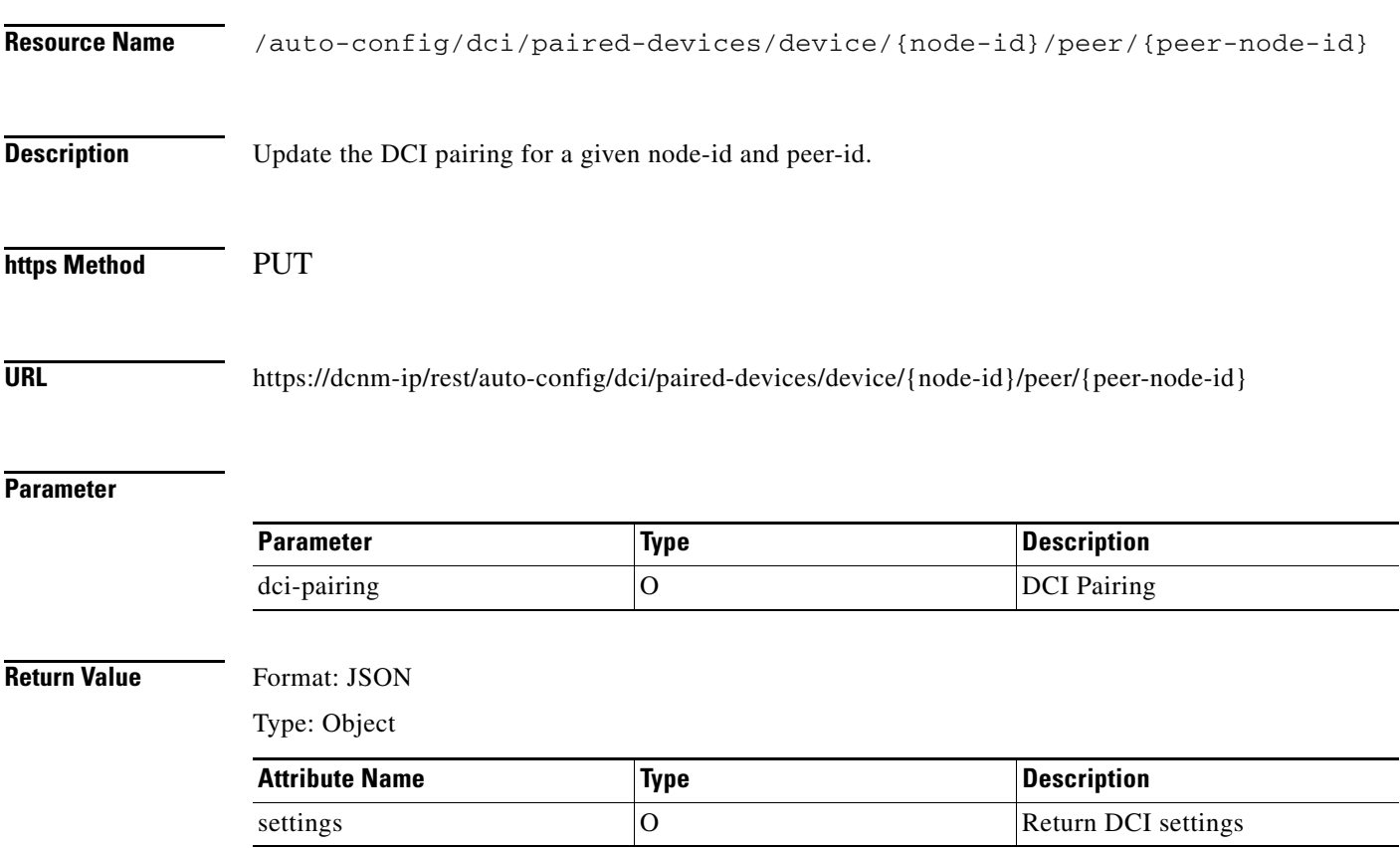

#### <span id="page-11-0"></span>**Delete DCI Pairs with Node ID and Peer ID**

**The Second Second** 

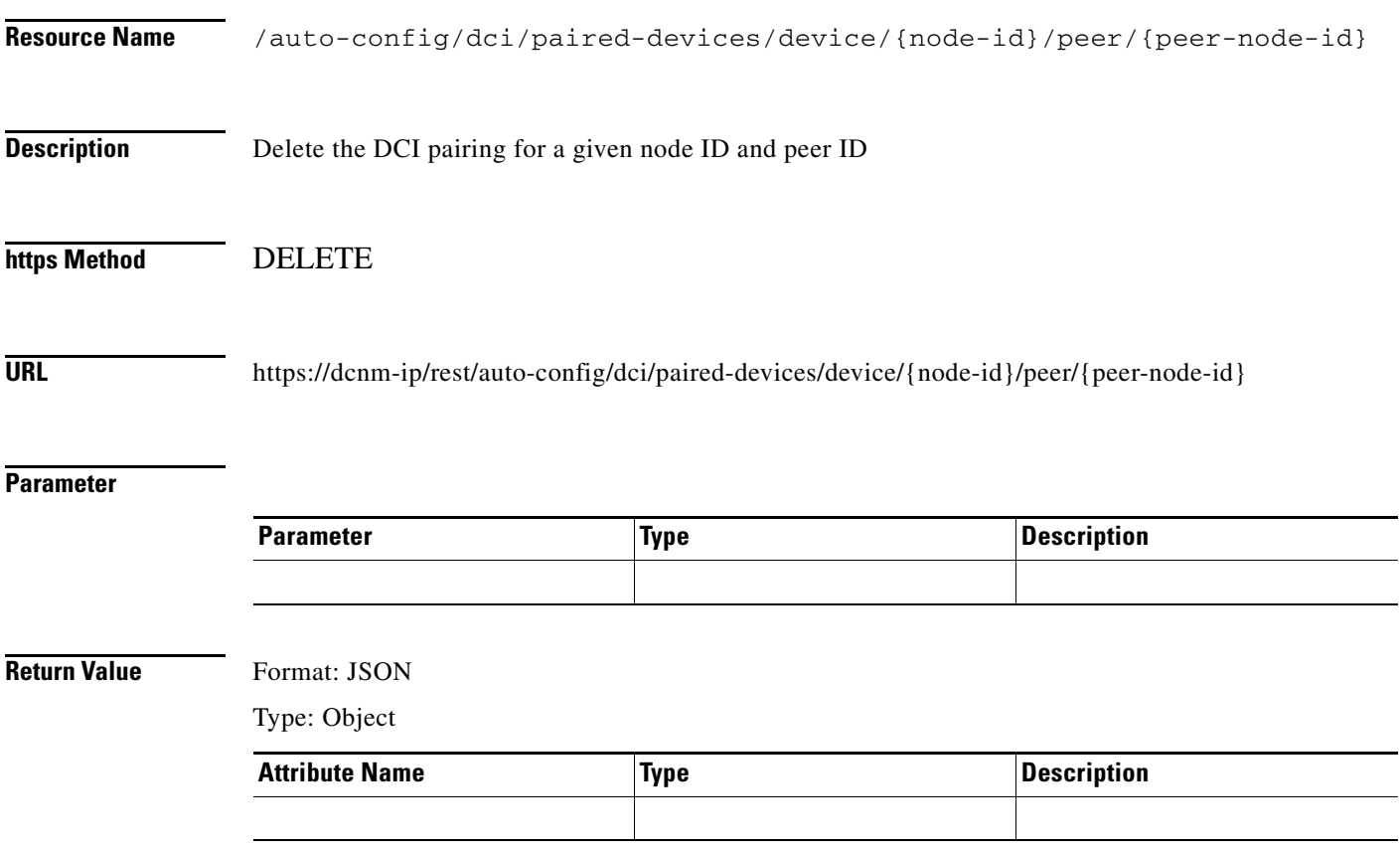

×

## <span id="page-12-0"></span>**Create Partition with DCI Option**

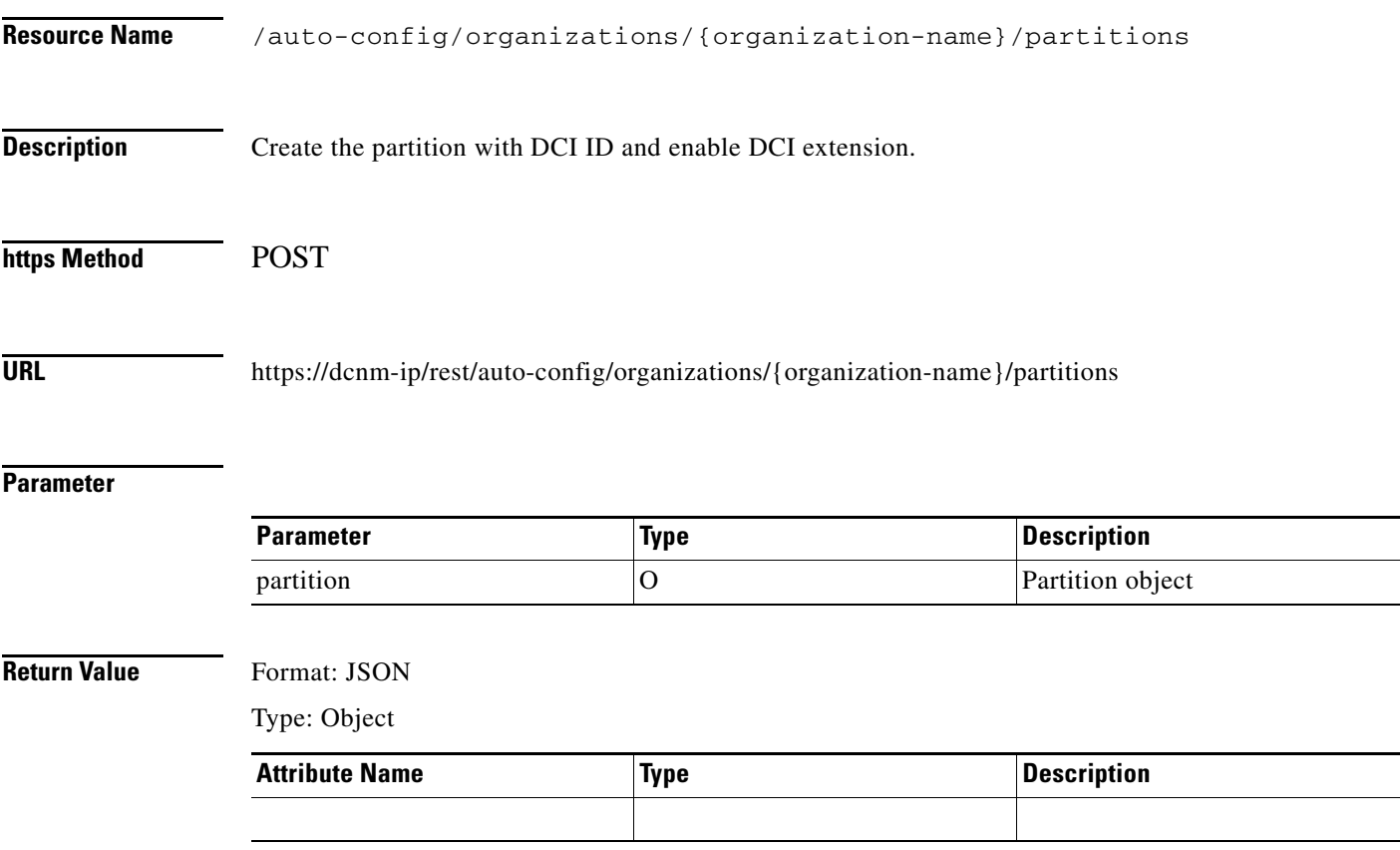

## <span id="page-13-0"></span>**Update Partition with DCI ID**

**The Second Service** 

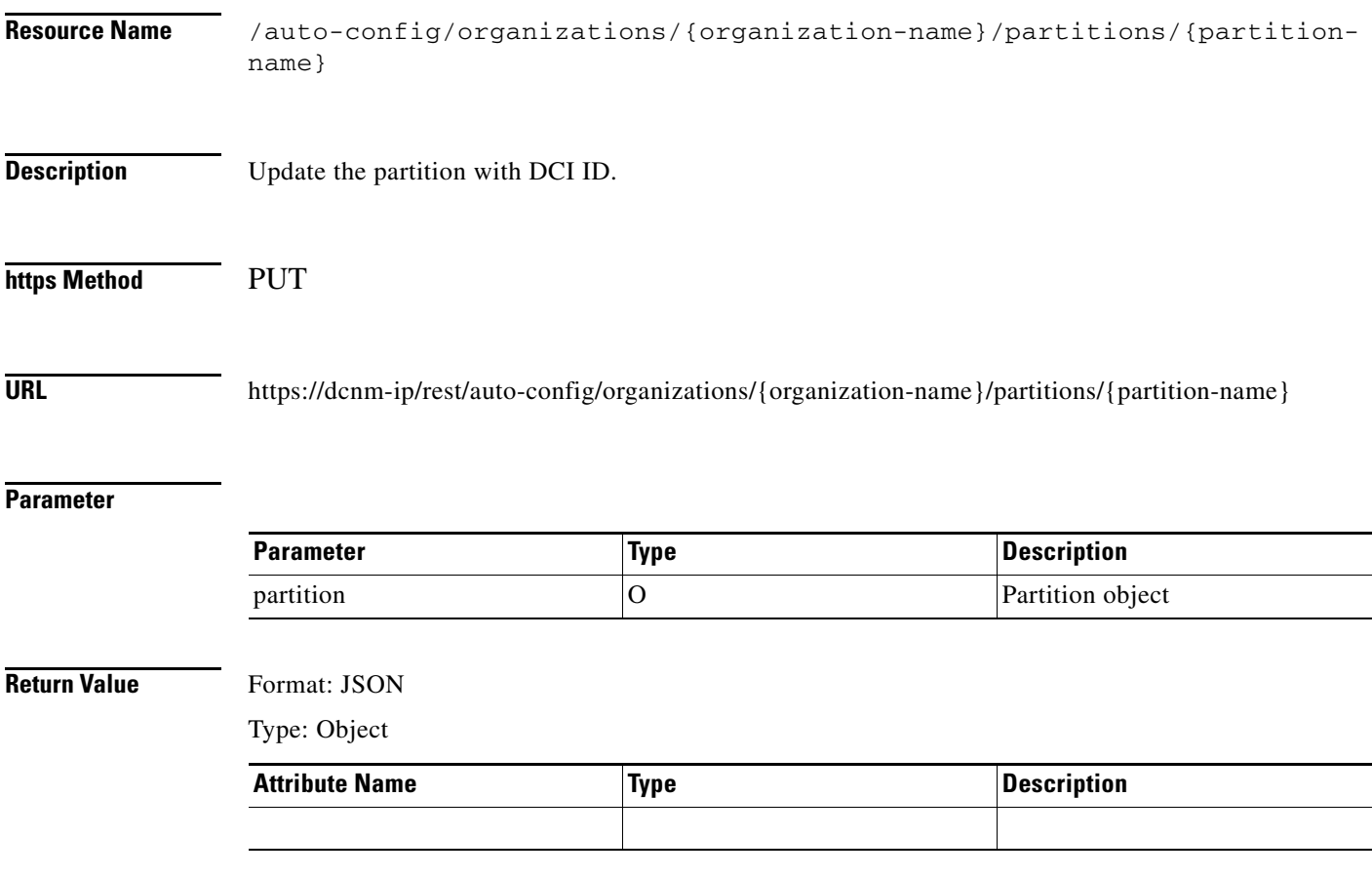

## <span id="page-14-0"></span>**Update Partition to Disable DCI Extension**

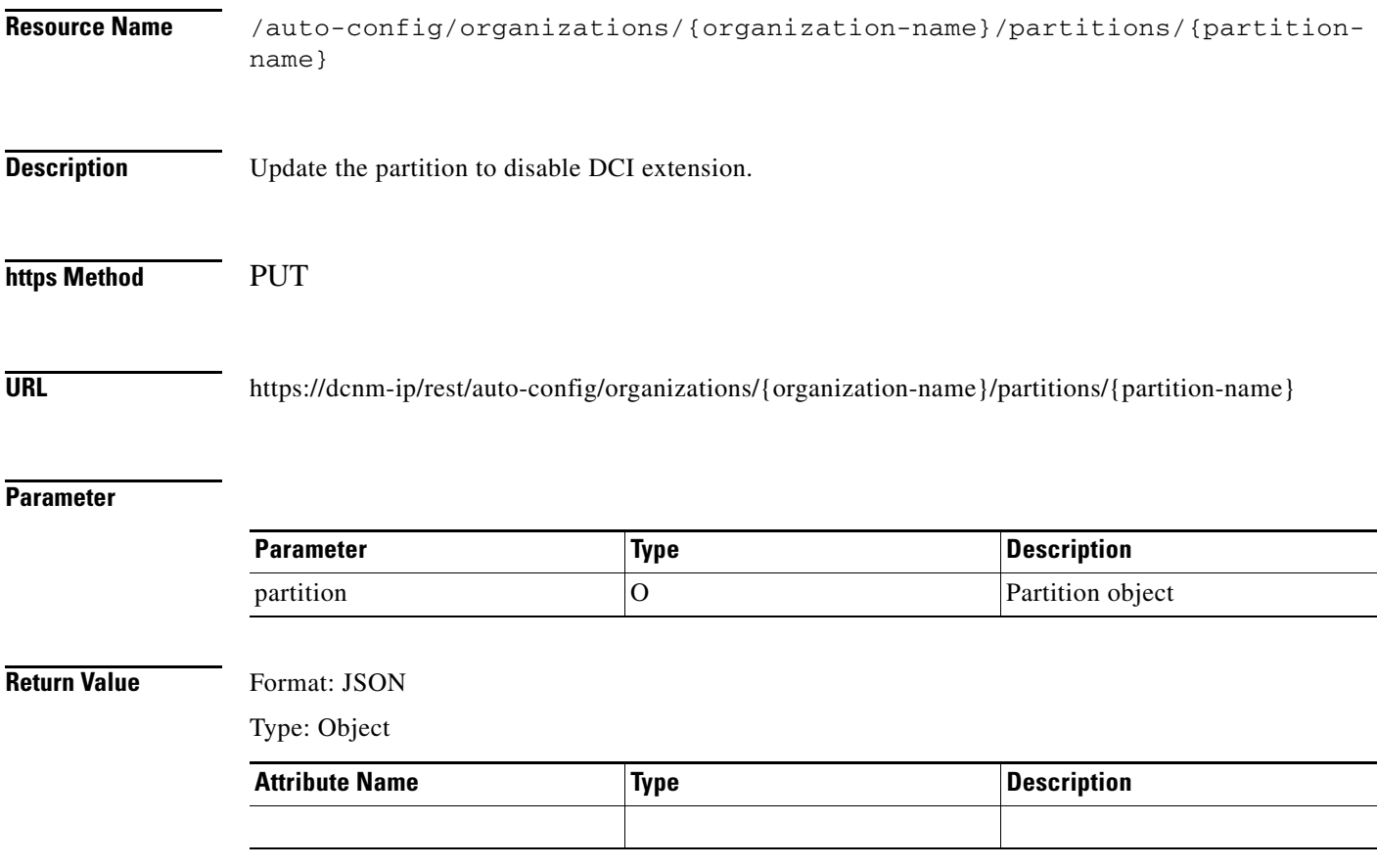

## <span id="page-15-0"></span>**Update Partition to Enable DCI Extension**

**The Second Service** 

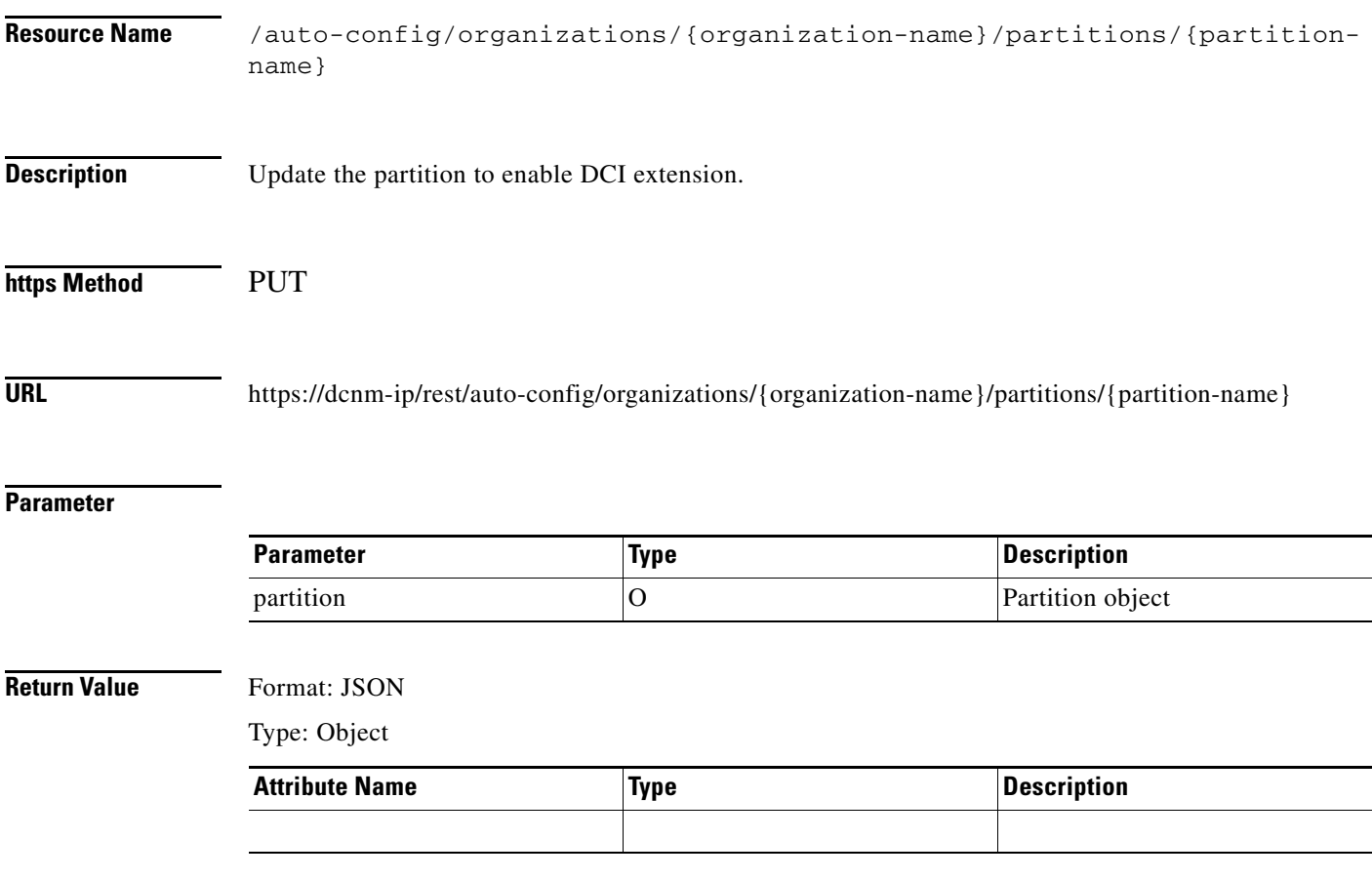

#### <span id="page-16-0"></span>**List All Extended Partitions**

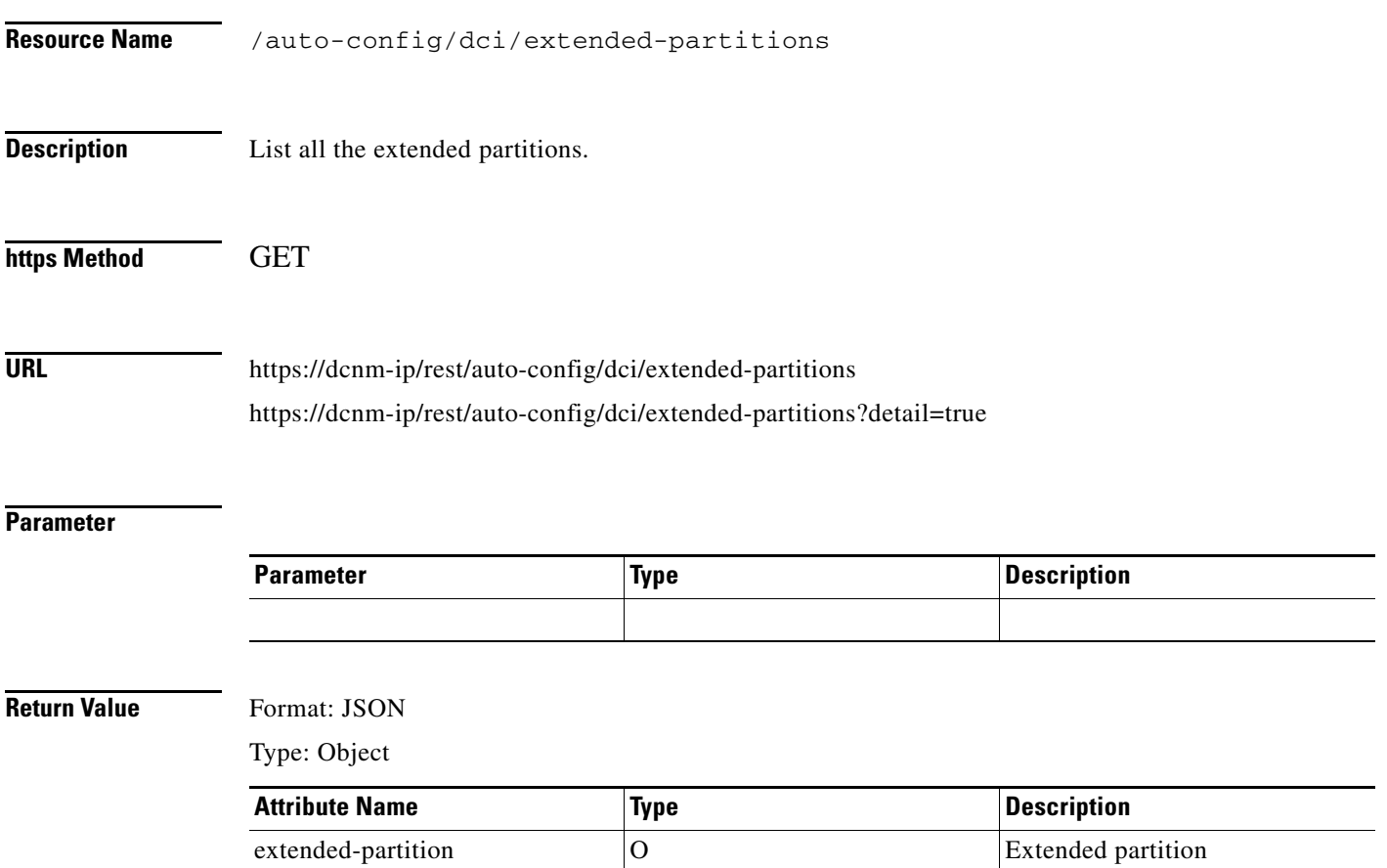

 $\overline{\phantom{0}}$ 

 $\mathsf I$ 

#### <span id="page-17-0"></span>**List All Extended Partitions with a VRF**

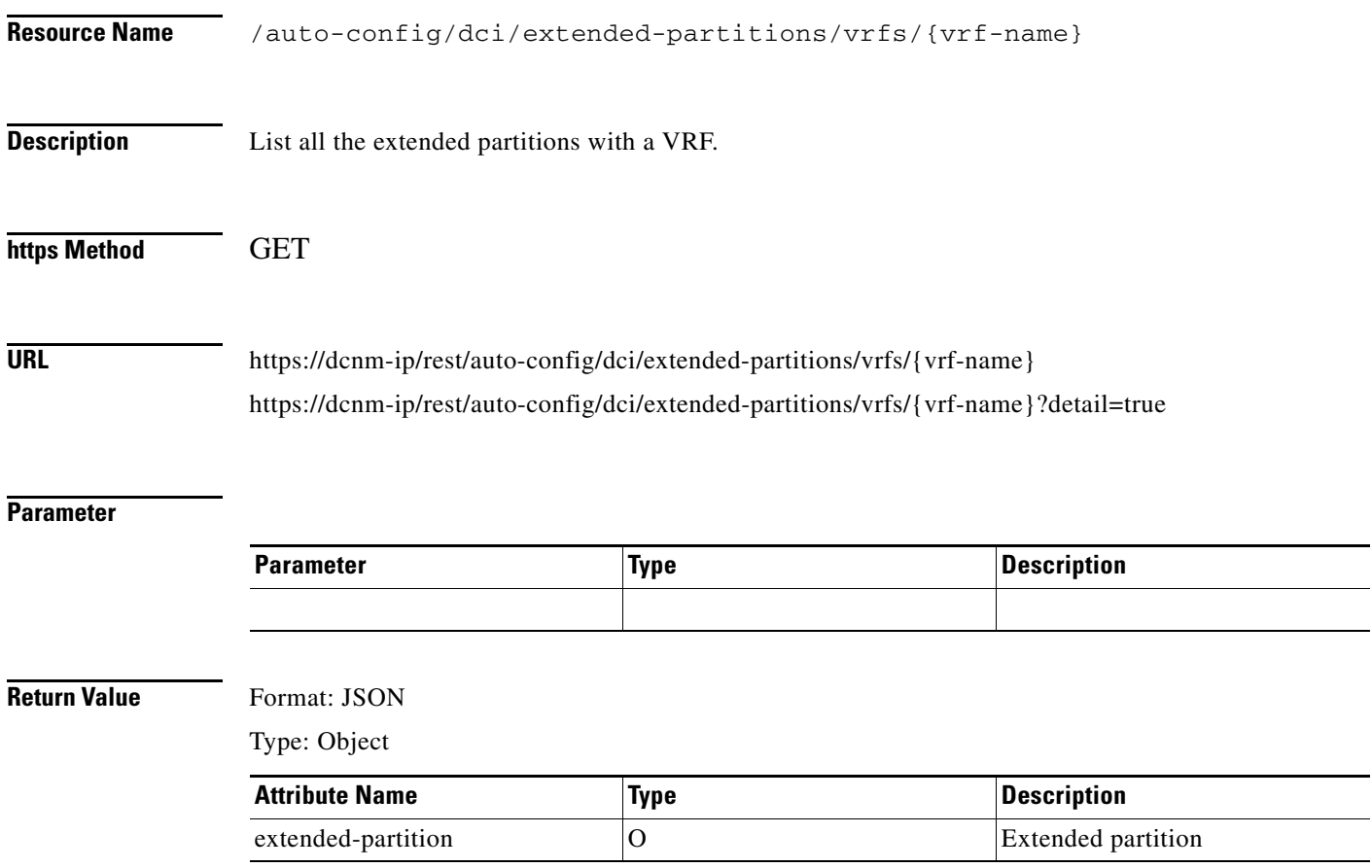

٠

 $\overline{\mathsf{I}}$ 

## <span id="page-18-0"></span>**List all Extended Partitions in an Organization**

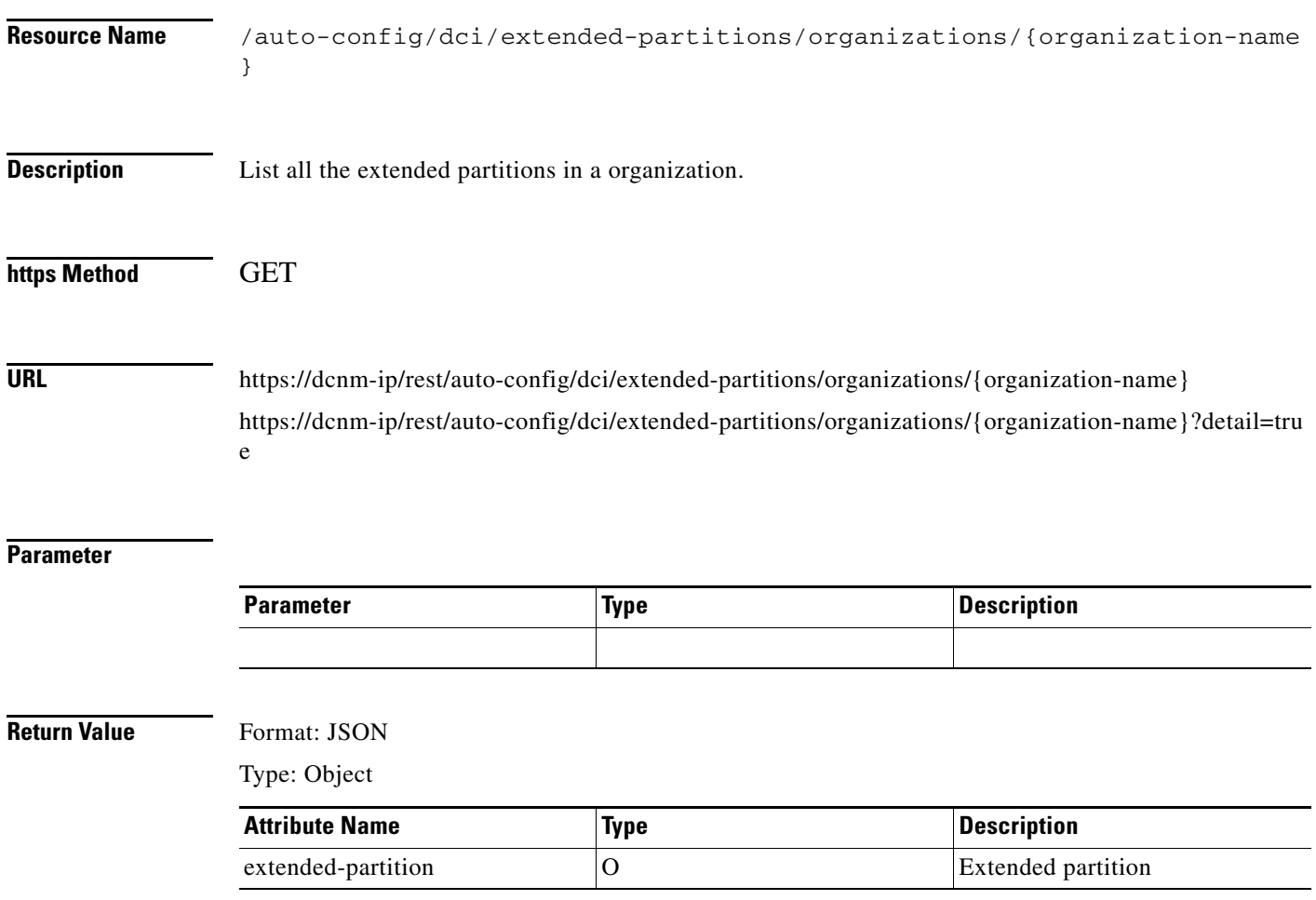

#### <span id="page-19-0"></span>**Get Extended Partition**

**The Second Second** 

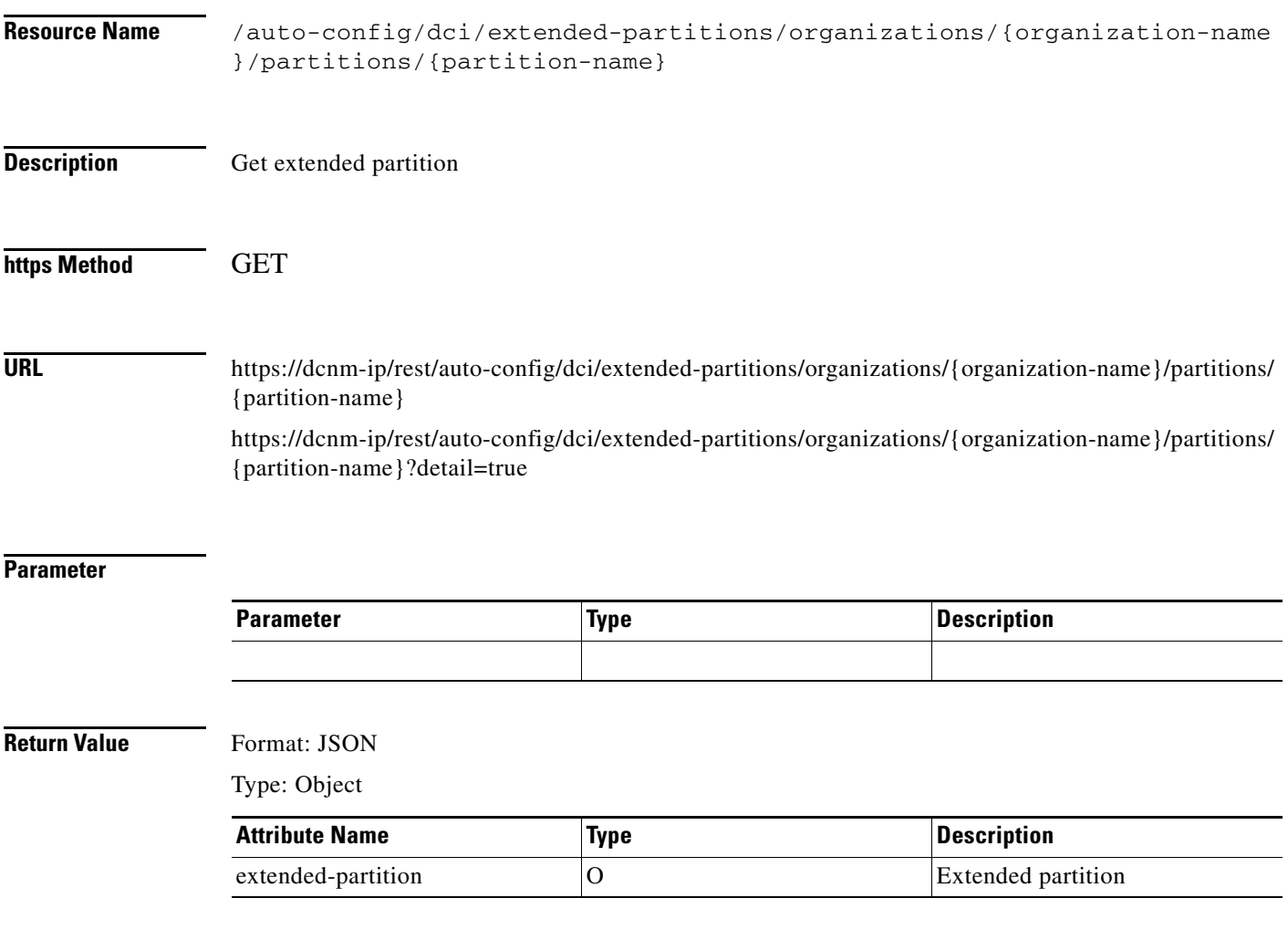

×